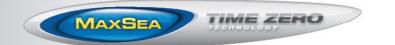

# New MaxSea ECS/Plot version 1.2

We are pleased to announce a free update for our revolutionary commercial MaxSea TimeZero Software. MaxSea TimeZero ECS and TimeZero Plot v1.2 include improvements that were collected from enthusiastic suggestions and feedback received from dealers and customers during the past year. In addition, this version adds original features that make MaxSea TimeZero a powerful tool for increasing your productivity.

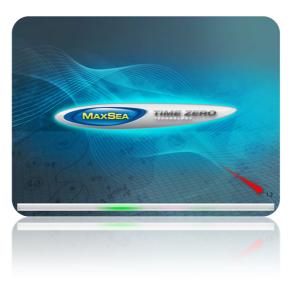

# 1- New Bottom Classification and Bottom Hardness feature with the Furuno BBDS1 sounder

The Furuno BBDS1 Black Box Ethernet sounder can be directly connected to MaxSea TimeZero to collect depth and seabed information. MaxSea can either display Bottom Classification (using the "Aquarium" mode of the Sounder, using the "Bottom Classification" NavData or using the track in variable color) as well as Bottom Hardness using a color scale on the chart (similar to the depth shading). In addition to providing the seabed information, the BBDS1 also sends the probability of discrimination allowing you to know how reliable the data is in particular areas. This probability can be used in conjunction with the Bottom Hardness color scale in order to only show data in area where the probability is high (filtering out uncertain data).

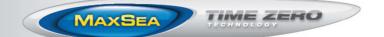

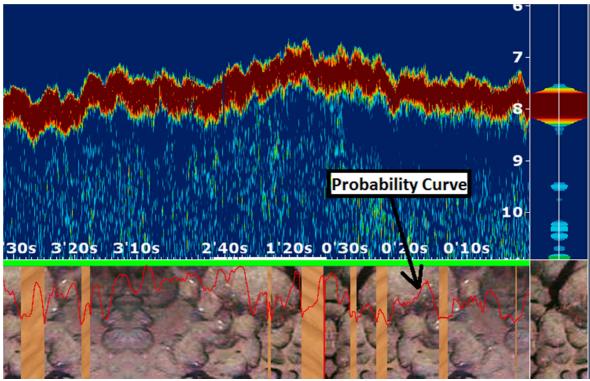

"Aquarium" mode with probability curve.

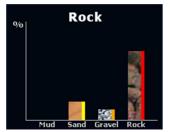

"Bottom Classification" NavData with real time probability distribution (note that the colors next to the bar graph are the same colors used for the track when Bottom Classification is chosen as a variable color).

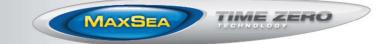

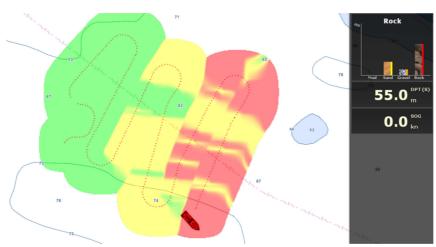

Bottom Hardness displayed in color using the "classic" color palette.

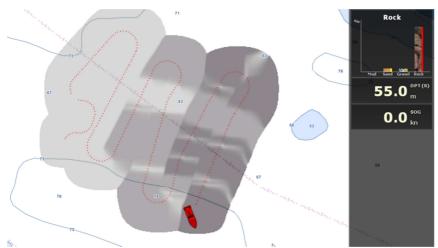

Bottom Hardness displayed using the "Black and White" color palette.

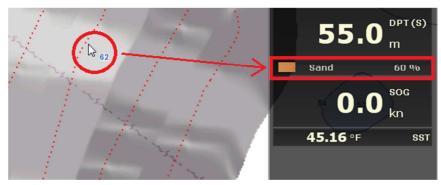

The Bottom Classification Cursor NavData allows you to move your cursor on a specific area and read the seabed with its probability.

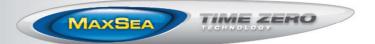

### **Bottom classification colors**

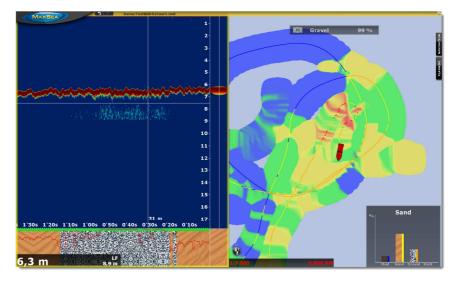

|                                                      | MUD | SAND | GRAVEL | ROCK |
|------------------------------------------------------|-----|------|--------|------|
| Aquarium view                                        |     | C.   |        |      |
| Track color (Default)                                |     |      |        |      |
| Bottom Hardness color<br>(Classic color palette)     |     |      |        |      |
| Bottom Hardness color<br>(Black & White)             |     |      |        |      |
| Bottom Hardness color<br>(Inversed Black &<br>White) |     |      |        |      |

MaxSea TimeZero Plot paired with the Furuno BBDS1 offers a very powerful seabed analysis tool at a very affordable price. Make sure to contact your Furuno Dealer for more information about the BBDS1 (for suitable transducers compatibility).

<u>Note:</u> The optional Sounder Module is required to receive and see data from the BBDS1.

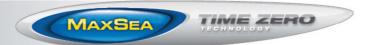

### 2- Improved Import and Layer Management

When importing legacy MaxSea PTF files, you can choose to create a new layer per PTF file (the name of the layer will respectively match with the name of the PTF file) or import all the objects in one selected layer.

| Import/export wizard              |                      | x |
|-----------------------------------|----------------------|---|
| Select destination Layer          | - SA                 | / |
| Marks                             |                      |   |
| Please select the files to import |                      | * |
|                                   |                      | Ŧ |
|                                   | < Back Finish Cancel |   |

New marks and colors as well as an updated Icon Set (available from the "Marks and Boundaries" options) allow rendering marks in a very similar way, as previous versions of MaxSea.

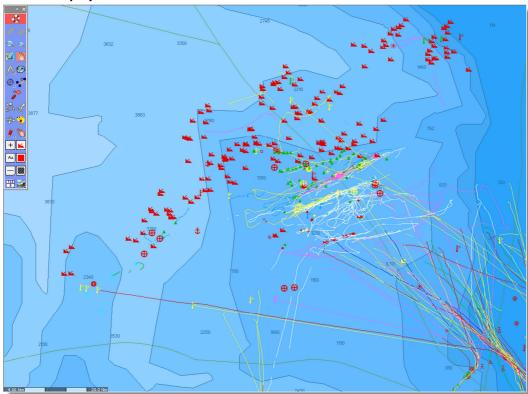

### V12 PTF Display

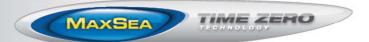

#### Imported PTF Display on TimeZero

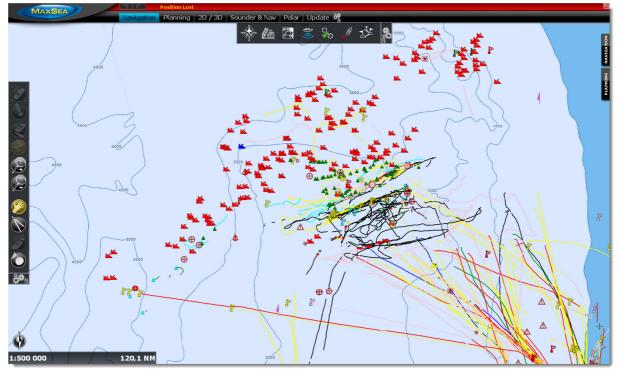

Layers can be enabled or disabled from the "Manage Layer" window to manage a large amount of data. When layers are disabled, they are ignored by MaxSea TimeZero allowing you to work on a specific set of layers during your fishing trip without being bothered by all your layers (that you may just want to keep for archive purpose).

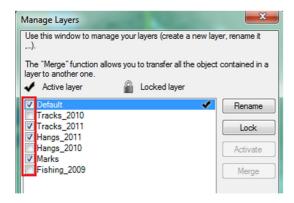

The powerful set of filters available in the various lists (Marks, Boundaries and Tracks list) can now be applied on the chart from the "Visible Layers" menu of the Ribbon.

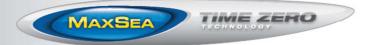

| Display Object Names            |                                                   |  |
|---------------------------------|---------------------------------------------------|--|
| Visible Layers                  | All                                               |  |
| Active Layer                    | None                                              |  |
| Manage Layers                   | <ul> <li>Apply List Filter(s) on Chart</li> </ul> |  |
| Create Marks by Lat/Lon         | Default                                           |  |
| Create Boundary Line by Lat/Lon | Tracks_2011                                       |  |
| Create Boundary Area by Lat/Lon | Hangs_2011                                        |  |
| Create Annotations by Lat/Lon   | Marks                                             |  |

It is possible to automatically hide groups of objects (Marks, Boundary, Track...) when switching the Plotter in 3D Mode. This option (available from the "Plotter Display" Options) will allow you to unclutter the 3D display and focus on the bottom profile.

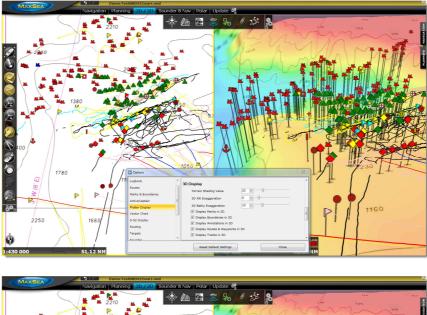

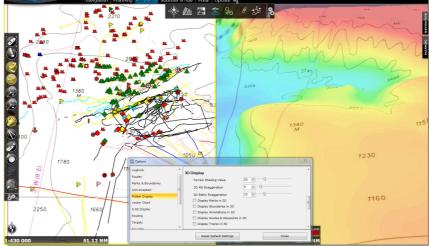

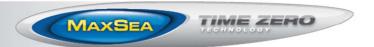

## **3- Improved PBG**

A new "Delete PBG" tool allow you to remove bad depth point by drawing a free selection area around the point(s) you want to remove.

Delete PDG Points

Note that the Undo/Redo allows you to undo any PBG point you may have deleted accidentally.

A new "Speed Filter" is available allowing you to temporary stop acquiring depth information above a specific speed. This is very useful if your sounder has a tendency to lose bottom at higher speed.

### 4- Miscellaneous New Features and Improvements:

- FCV1150 compatibility allowing you to display the Echogram directly in MaxSea TimeZero. Note: The FCV1150 needs to be updated with software v3.02 (refer to your Furuno Dealer). The optional Sounder module is required.
- Full Sounder Adjustment (including transducer setup) for DFF1/BBDS1 and DFF3 directly from MaxSea TimeZero.
- Event can be configured to be triggered automatically (time).
- Depth can be use to name automatically the Events.
- You can select multiple items from the list using the Shift or CTRL key to perform various actions on multiple objects at the same time (delete, change color, assign a new layer, etc...).
- The comment of an object has been added to the Tooltip.
- The Depth Shading color scale can be set up for negative value (up to minus 20 meters). This allows displaying depth shading in areas that have big tide change.
- The AIS MMSI or Name (when available) is used as a default track name when tracking AIS targets.
- The Transform and Delete window can now perform operation on routes.
- The Cursor NavData can be setup to display Lat/Lon and Hyperbole at the same time.
- A new "Route Layover" column allows to set pause at specific waypoint of a route.

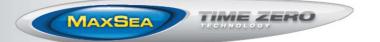

- A new AIS and ARPA NavData list can be displayed to show information about ARPA or AIS targets that surround you.
- You can press and hold the CTRL & Space key on your keyboard to hide all objects, except AIS and ARPA in the Radar WorkSpace. This cleans up the radar display to show clearly echoes and allows acquiring target easily if you have lots of object display on top of the radar (Active Route, EBL/VRM, etc...).
- MaxSea TimeZero can read AIS data from the NMEA2000 Actisense gateway (compatible with the various NMEA2000 AIS PGN).
- The FLIR M-Series integration has been further improved:
  - It is possible to Switch the Video Source from IR or Visible (on models having that capability) by right clicking on the Camera NavData.
  - It is possible to change the various scene and color palette of the camera by right clicking on the Camera NavData.
  - It is possible to launch the scan mode of the Camera by right clicking on the Camera NavData.
  - It is possible to trigger the "Home" position of the camera by right clicking on the Camera NavData.
  - The Camera Height (vertical position of the camera) can be entered for accurate automatic tilt (when locking on an object or position near or far from the boat).
  - The Camera can be set up to automatically lock on the Active Waypoint when a route is activated.
  - The Camera can be set up to automatically pan/tilt when a MOB is triggered.
  - The Camera can be set up to automatically zoom (1X or 2X) when locking on an object or a position (the distance at which the camera begins to zoom can also be configured).
- The "Find" window has been improved to search name in the Tide and ActiveCaptain database. This allows you to search place even if Internet is not available.
- You can drag the chart while creating a route (no need to touch the edge of the screen).
- The Recreational Logbook has been added to ECS & Plot.
- A logbook event can be triggered when a waypoint is switched along a route (available as a new logbook condition).
- True Wind Angle/Speed can be computed by MaxSea TimeZero from Apparent Wind Angle/Speed if the wind instruments do not send that information.
- Drift Vector can be displayed (computed using Heading, Speed through water, COG and SOG if a current sensor is not available).
- HSC and Depth sentence has been added to the Pilot Output configuration.
- Tides & Currents data have been improved for North America.

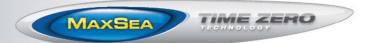

### 5- Main Bug Corrections (non-exhaustive):

- AIS Online feature has been fixed.
- The Min/Max PBG Depth Filter use raw data instead of corrected data (fixing problem in area with big tide change).
- Various problems have been fixed in dual screen (for example, pop-up windows are displayed on the correct screen).
- Fixed a problem that would cause to display an incorrect wind angle (shift) when doing a weather forecast animation.
- Fixed a problem with the Weather Update Wizard that would prevent users to subscribe to weather request by email.
- Fixed a problem that would prevent the detection of the Actisense NMEA2000 NGT1 Gateway when some type of USB to Serial adapter are installed.
- Fixed various import and databases problems.

### 6- Download MaxSea TimeZero ECS/Plot V1.2

Click on the link below to download the full content of the USB Flash Drive that is shipped to new customers. This Zip file contains the full MaxSea installer v1.2 (with all the prerequisites), the Worldwide Base Map, as well as simulation files and various tools (for troubleshooting):

http://download.maxsea.com/DVD\_IMAGE\_MXTZ\_PRO\_v1.2.zip

IMPORTANT: Make sure to unzip the file before using it. Launching the installer from the compressed Zip file will result in a partial install.

Click on the link below to download a smaller self extracting version of the full MaxSea installer v1.2 (with all the prerequisites) and the Worldwide Base Map: http://download.maxsea.com/MXTZ\_PRO\_v1.2.exe